# **GUIA DE ESTUDIOS PARA LABORATORIO DE CÓMPUTO III (primera parte - teoría)**

### **UNIDAD 1**

- **1.** ¿Cuáles son los avances tecnológicos en la última era?
- **2.** Describe cuáles son los aspectos sobresalientes que las tecnologías han producido en los siguientes campos:
	- a) Telecomunicaciones
	- b) Ciencia
	- c) Comercio
	- d) Educación
- **3.** Describe cómo la tecnología impacta en la vida diaria en los siguientes campos:
	- a) En la comunicación
	- b) En el entrenamiento
	- c) En tu vivienda y estilo de vida
	- d) En la industria de la salud
	- e) En la educación
	- f) En el trasporte
- **4.** ¿Qué son las redes sociales?
- **5.** Menciona cuales son los efectos positivos y negativos del uso de los dispositivos móviles.
- **6.** ¿Qué es la inteligencia artificial?

## **UNIDAD 2**

- **1.** Desarrolla las siguientes clasificaciones que dividen los problemas, ya sea por su grado de dificultad o métodos para resolverlos:
	- a) convergentes (estructurados o lógicos).
	- b) Divergentes.
	- c) razonamiento (inductivos y deductivos).
	- d) Dificultades.
	- e) por analogía y conflictos.
- **2.** ¿Cuáles son los elementos de los problemas estructurados?
- **3.** Describe cuales son las estrategias para solucionar problemas estructurados:
	- a) Representación lineal.
	- b) Representación en dos dimensiones.
	- c) Representación por simulación.
	- d) Búsqueda exhaustiva.
	- e) Búsqueda de información implícita.
	- f) Representación por modelos matemáticos.
- **4.** En qué consisten las tres fases para resolución de problemas estructurados:
	- a) Análisis del problema.
	- b) Diseño de algoritmo.
	- c) Implementación y verificación.
- **5.** Elabora un algoritmo para obtener la suma de dos números.

# **GUIA DE ESTUDIOS PARA LABORATORIO DE CÓMPUTO III (segunda parte – proyecto)**

## CORRESPONDIENTE A LA **UNIDAD III.** HOJA ELECTRÓNICA DE CÁLCULO Y **UNIDAD IV.** MANIPULACIÓN DE LA HOJA ELECTRÓNICA DE CÁLCULO

#### **PROYECTO**:

Un profesor de Laboratorio de Cómputo quiere llevar un control de las faltas y calificaciones de sus alumnos (dos grupos, A y B), con ese fin, ha solicitado tu apoyo para que en Excel le ayudes a contabilizarlas haciendo lo siguiente:

#### **INSTRUCCIONES PARA LA HOJA "FALTAS":**

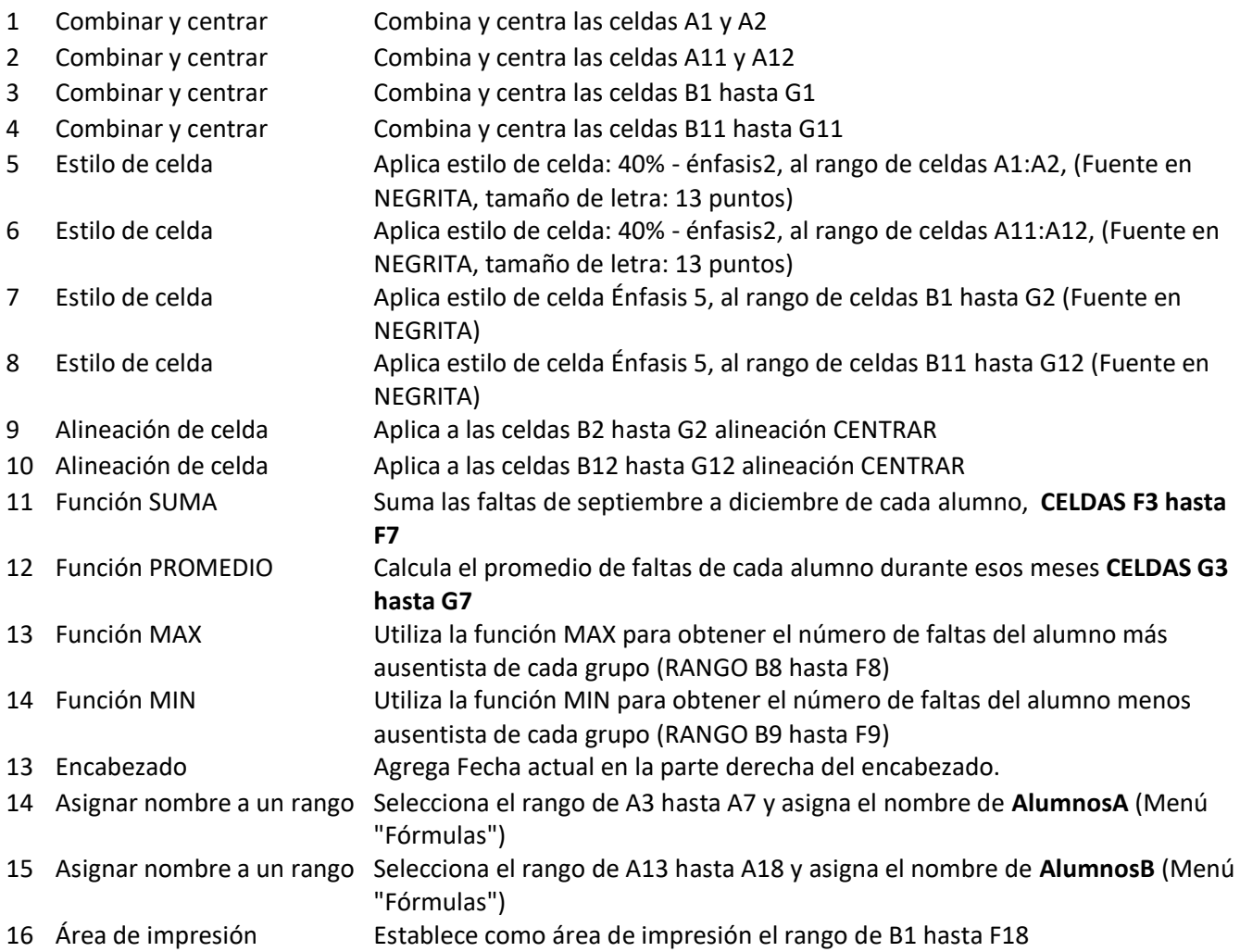

(VER Y HACER LA TABLA SIGUIENTE)

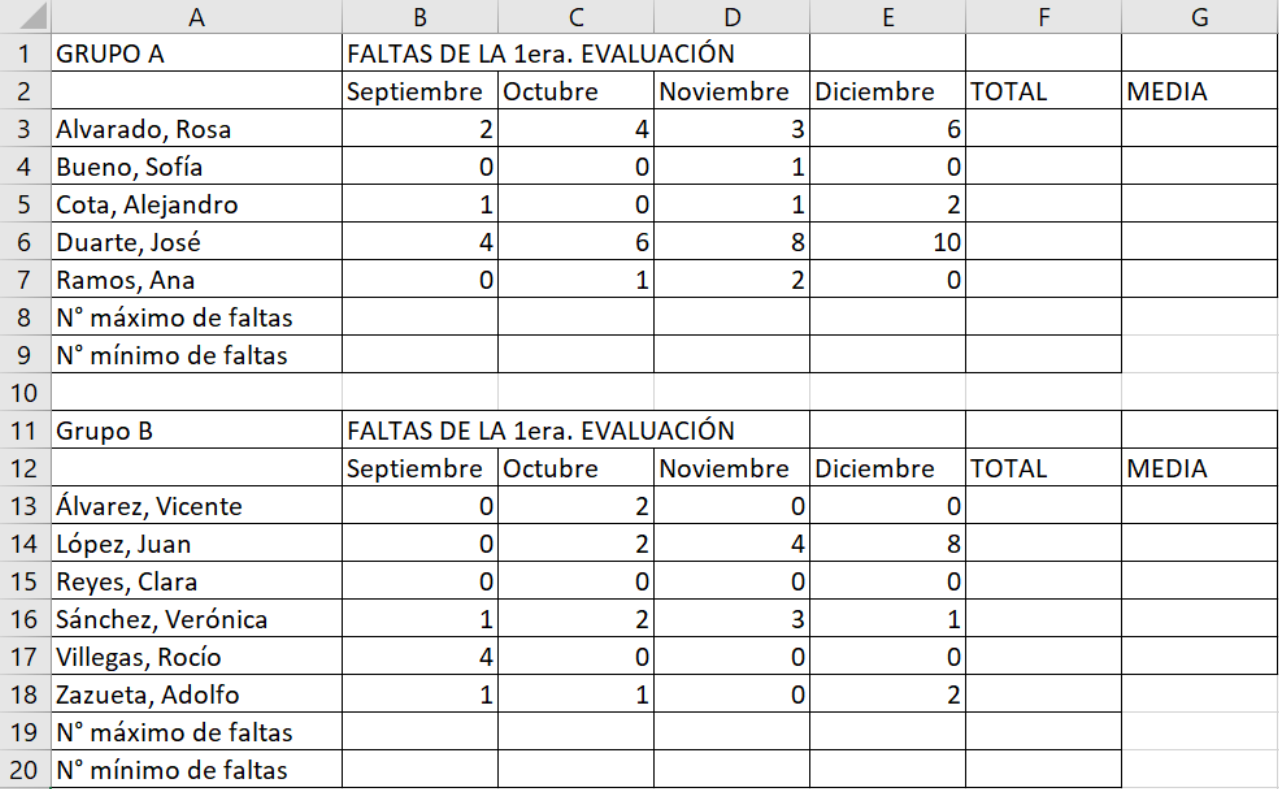

### **INSTRUCCIONES PARA LA HOJA "DATOS EXAMEN":**

1 Función PROMEDIO Calcula el promedio de calificacioes de cada alumno en el rango de G3 a G13

2 Formato Condicional Los promedios menores a 6 deben aparecer con el color de fuente color ROJO, utilizando el comando de Formato Condicional (rango G3 a G13) 3 Función PROMEDIO Obtener el promedio general de todos los promedios del rango G3 a G13 4 Gráficos Crea 2 gráficos (una para cada grupo) sólo con los datos de NOMBRE y PROMEDIO Grupo A - Tipo Circular Grupo B - Tipo Columnas

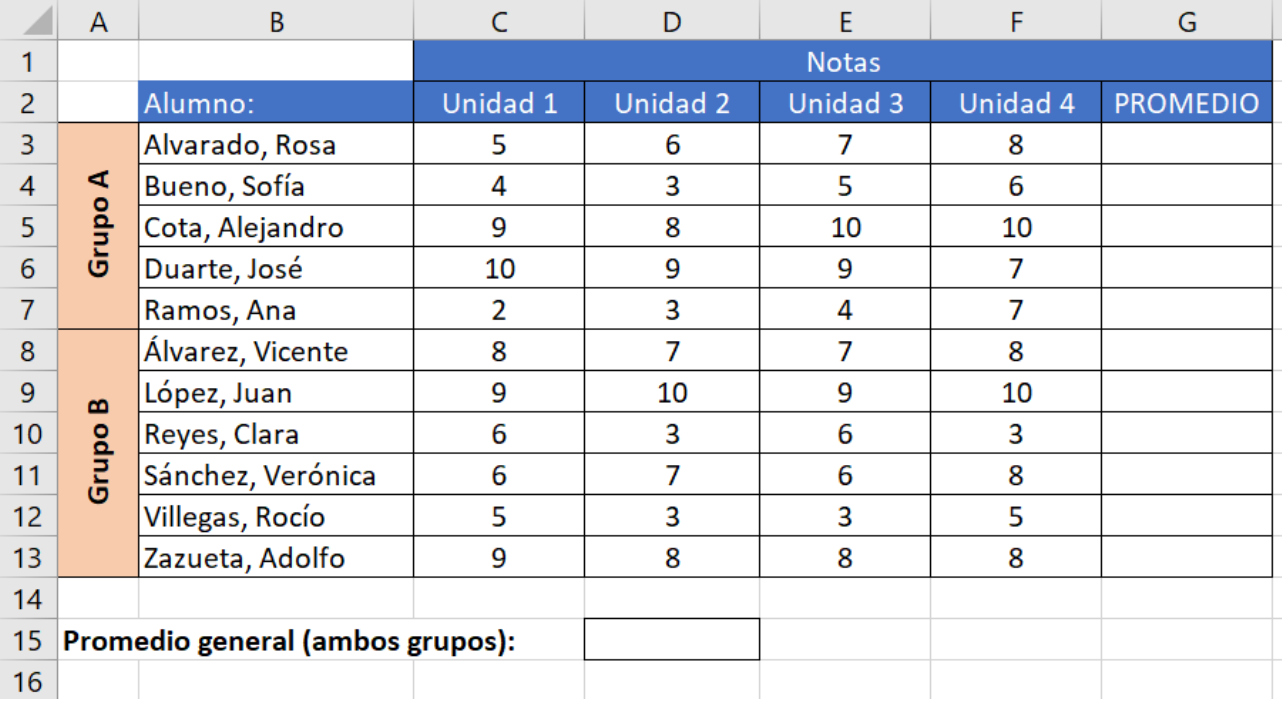